## **[CHANGE DPI IN UBUNTU](http://onetransistor.blogspot.in/2014/09/change-dpi-in-ubuntu.html)**

There is no option in Ubuntu with Unity to change the default DPI which is considered to be 96 DPI (run in a terminalxrdb -query). But there are two parameters which control the user interface DPI (this affects font rendering too) and font rendering only.

The parameter that controls user interface and fonts DPI is scaling-factor and the font rendering parameter is text-scaling factor. These parameters can be modified by the **Displays** application, by **GNOME Tweak Tool** and by **Unity Tweak Tool**, but none of these allows you to set a value with 3-4 decimals.

## **What's the scaling factor's value**

The scaling factor is 1 for a 96 DPI. My display has a DPI of 103, so the scaling factor is  $103 / 96 = 1.072917$ . GNOME Tweak Tool rounded this value to 1.10 so it's useless.

If you don't know what your display DPI is, simply measure its width in inches and divide your horizontal resolution in pixels by the measured value. Another way of getting the width and height of your display is by running xrandr and looking at the connected monitor. Example output: DVI-I-2 connected primary 1920x1080+0+0 (normal left inverted right x axis y axis) **477mm x 268mm**.

Dconf Editor allows you to set this value with 16 decimals. It can be installed by running sudo apt-get install dconf-editor in a terminal. These parameters are found in org.gnome.desktop.interface.

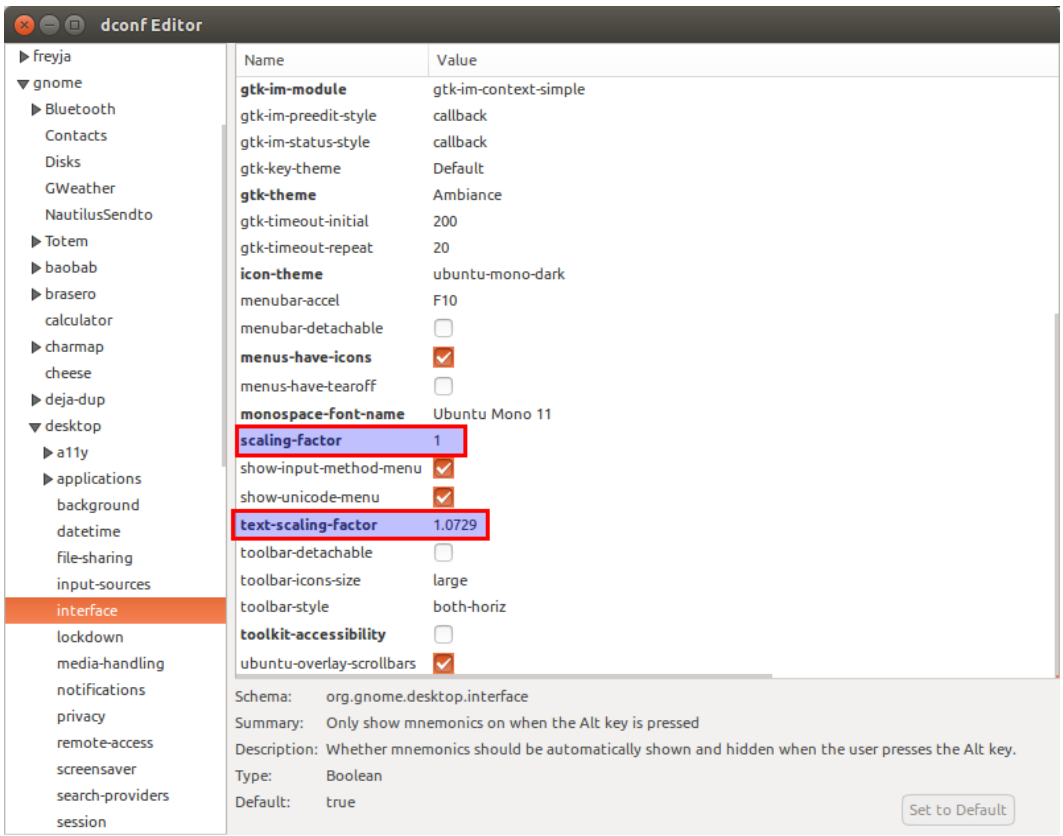

I didn't change the interface DPI (scaling-factor) as my DPI is not so high to make the interface look too small. I only changed fonts DPI (text-scaling-factor) as I like for the user interface the font Ubuntu size 8 which looked too small.

## **What are the effects**

- If you open a LibreOffice Writer document at 100% size and overlay a sheet of paper on the screen it should be exactly the same size.
- A font with the size equal to screen DPI will have a height of 1 inch on the display.
- Usually (depends on program e.g. qpdfview follows DPI, Evince doesn't) documents displayed at 100% are the same size as if they were on paper.

Source: http://onetransistor.blogspot.in/2014/09/change-dpi-in-ubuntu.html